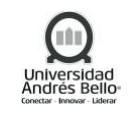

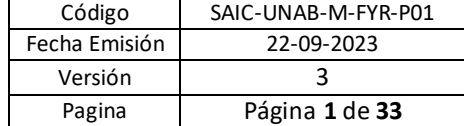

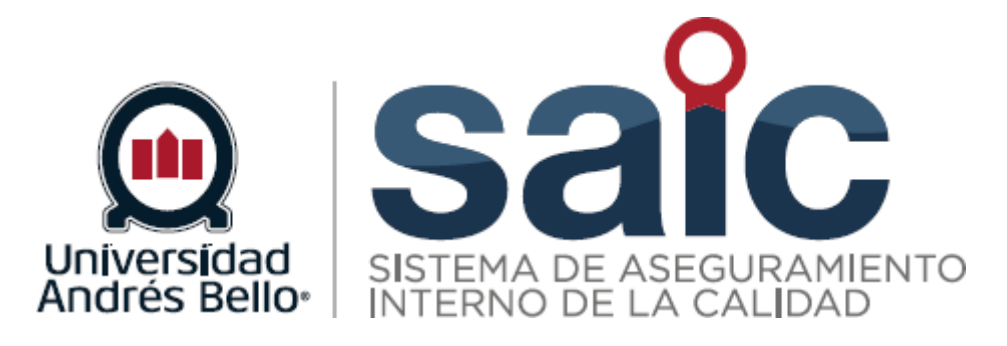

# **PROCEDIMIENTO DE GESTIÓN ACADÉMICA Y ADMINISTRATIVA**

EL PRESENTE DOCUMENTO HA SIDO DESARROLLADO PARA USO EXCLUSIVO DE LOS EMPLEADOS DE LA UNIVERSIDAD ANDRÉS BELLO QUIENES DEBERÁN MANTENER ESTRICTA RESERVA FRENTE A TERCEROS RESPECTO DEL CONTENIDO DEL DOCUMENTO, EN CONSECUENCIA, UNIVERSIDAD ANDRÉS BELLO, NO ASUME RESPONSABILIDADES RESPECTO DE SU USO INADECUADO Y/O POR PERSONAS NO AUTORIZADAS.

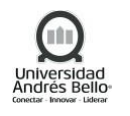

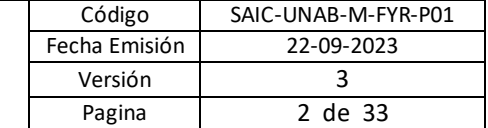

# **ÍNDICE O CONTENIDO**

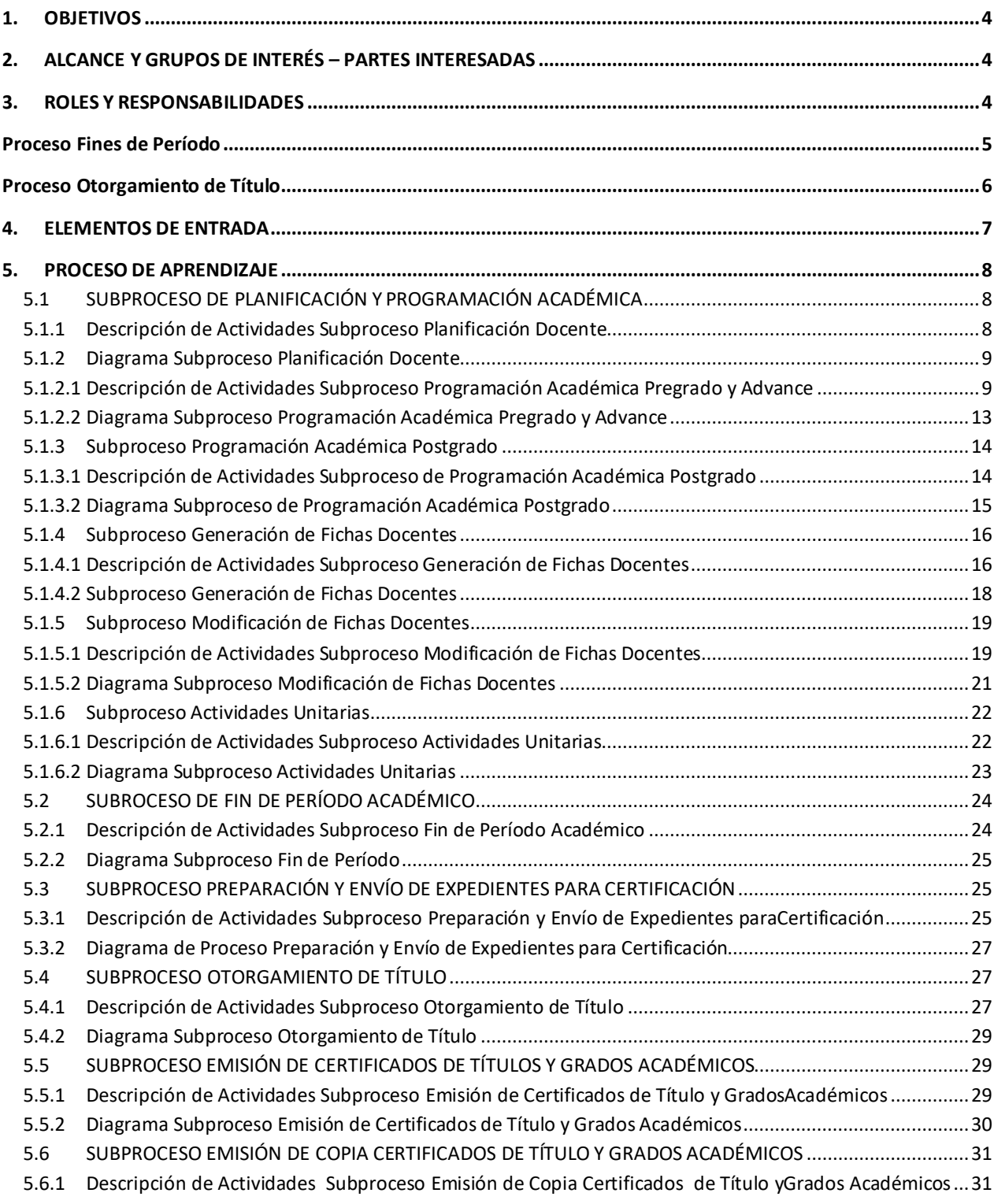

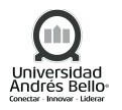

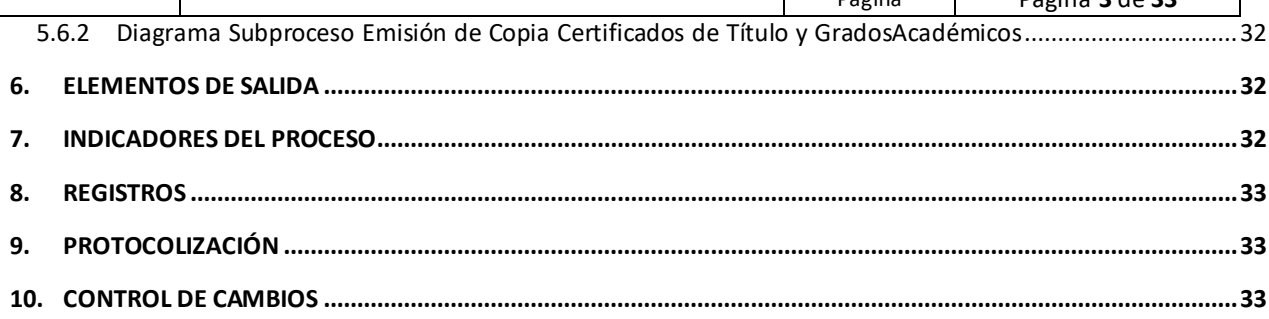

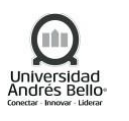

# <span id="page-3-0"></span>**1. OBJETIVOS**

El proceso de Gestión académica y administrativa involucra la Organización, ejecución y controlar los procesos administrativos-docente para la programación académica, considerando la contratación de docentes y la aplicación de las normas de responsabilidad docente, de académicos regulares, como los procesos de calendarización de las actividades académicas. Además, además considera la unidad de registro curricular de la Universidad, cautelando el adecuado almacenamiento y respaldo de los antecedentes generados por los estudiantes, garantizando que la información resulte accesible a los directivos, docentes y estudiantes, asegurando la correcta emisión de las certificaciones que se otorgan a los estudiantes

# <span id="page-3-1"></span>**2. ALCANCE Y GRUPOS DE INTERÉS – PARTES INTERESADAS**

El proceso tributa al macroproceso de Formación y Resultados de carácter misional en el Sistema de Aseguramiento Interno de la Calidad definido por la Universidad Andrés Bello.

Este proceso tiene como alcance el ciclo completo de aprendizaje, considerando los subprocesos de Planificación y Programación Académica, Fin de Período, Preparación y Envío de Expedientes para Certificación, Otorgamiento de Título y Emisión de Certificados de Título.

Los grupos de interés implicados corresponden a colaboradores, directivos, estudiantes y académicos.

# <span id="page-3-2"></span>**3. ROLES Y RESPONSABILIDADES**

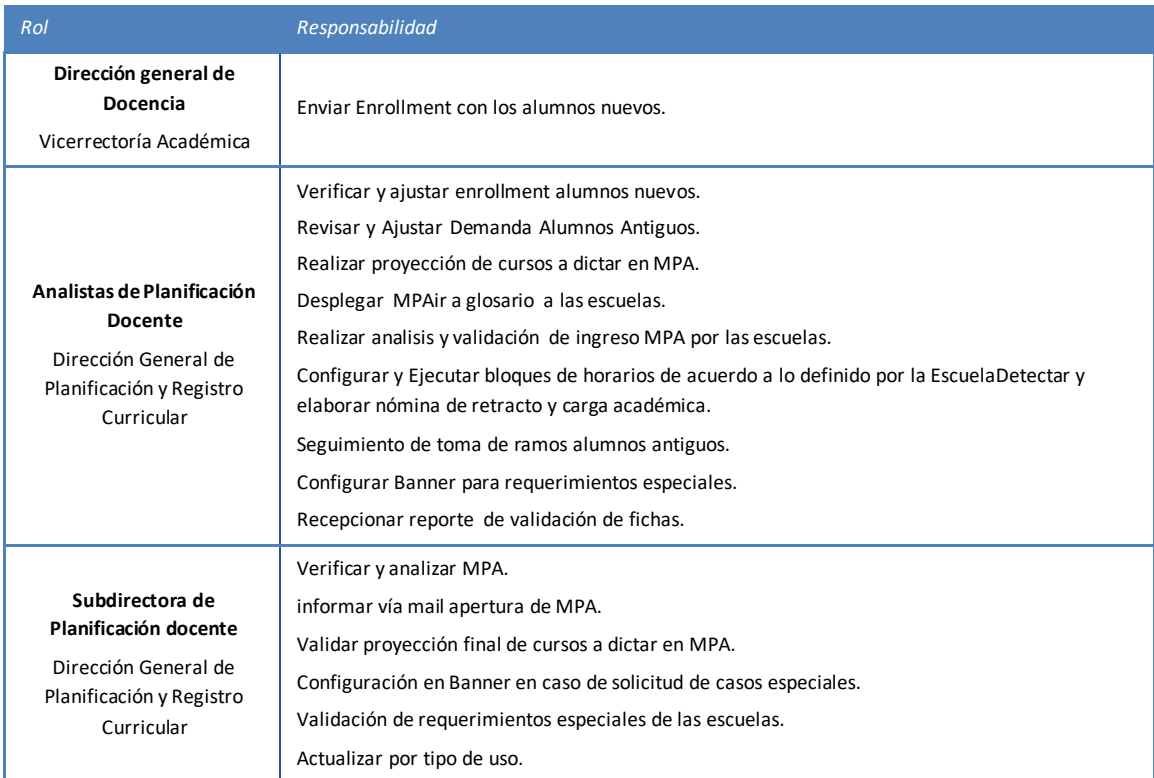

# **Proceso Planificación y Programación Académica**

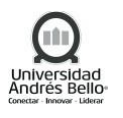

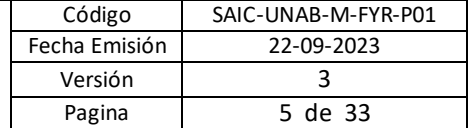

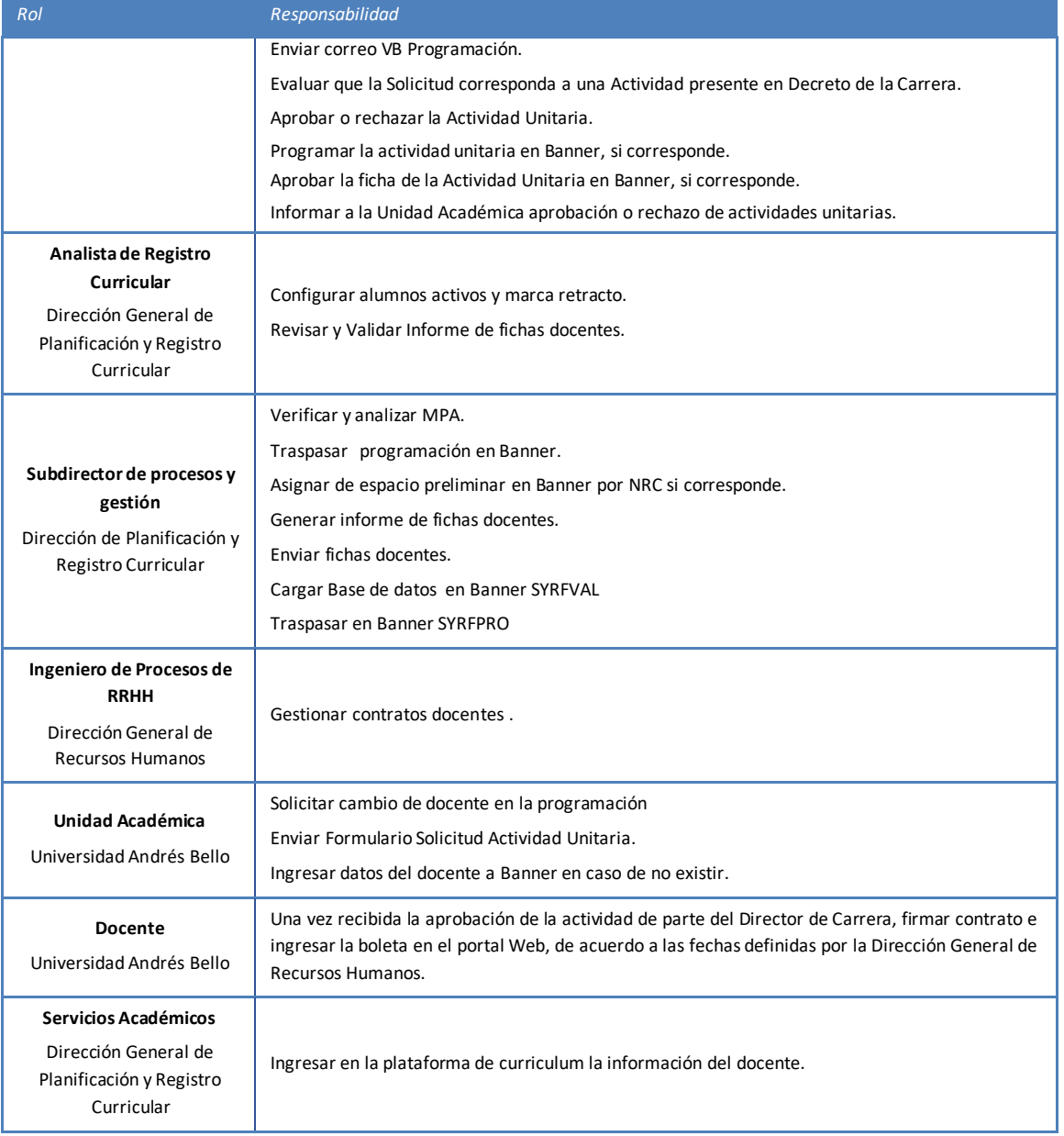

## <span id="page-4-0"></span>**Proceso Fines de Período**

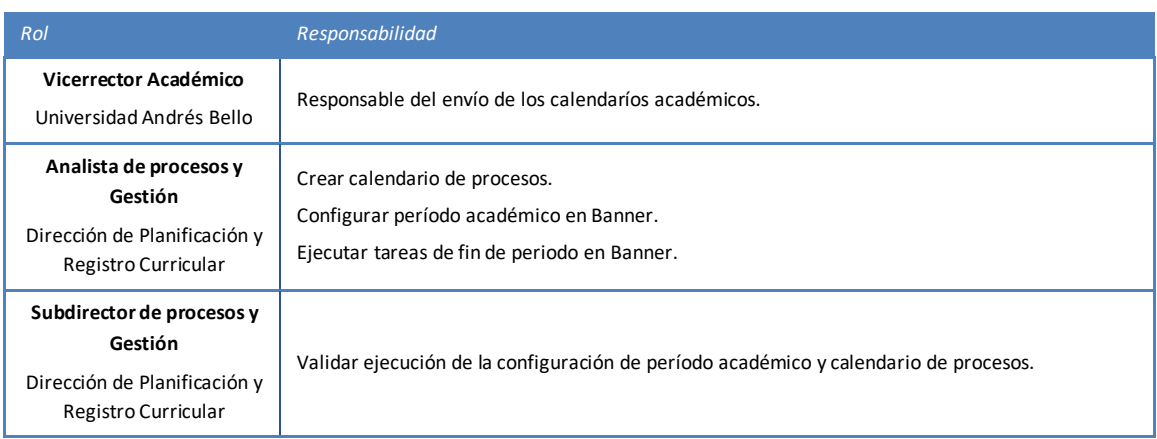

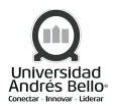

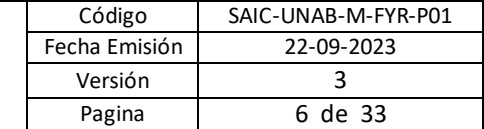

# **Proceso Preparación y Envío de Expedientes para Certificación**

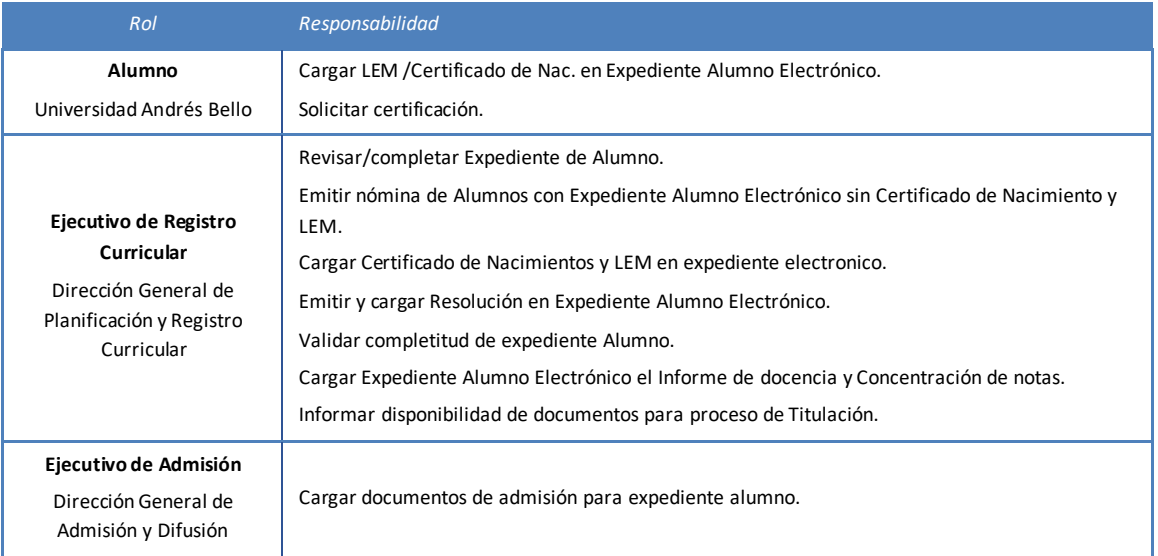

# <span id="page-5-0"></span>**Proceso Otorgamiento de Título**

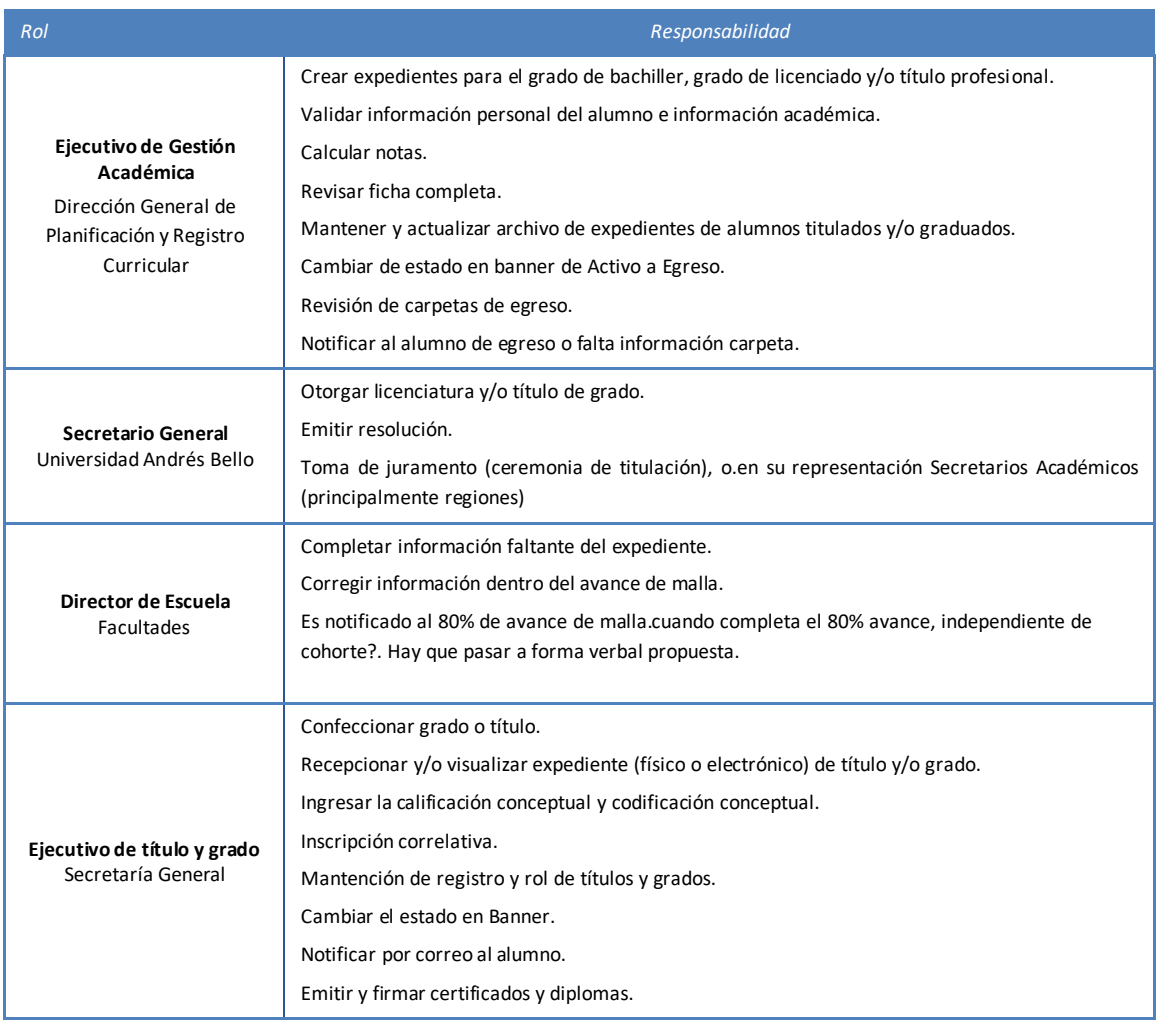

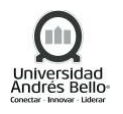

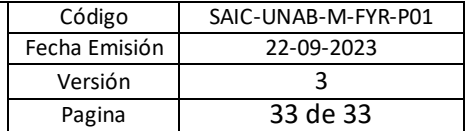

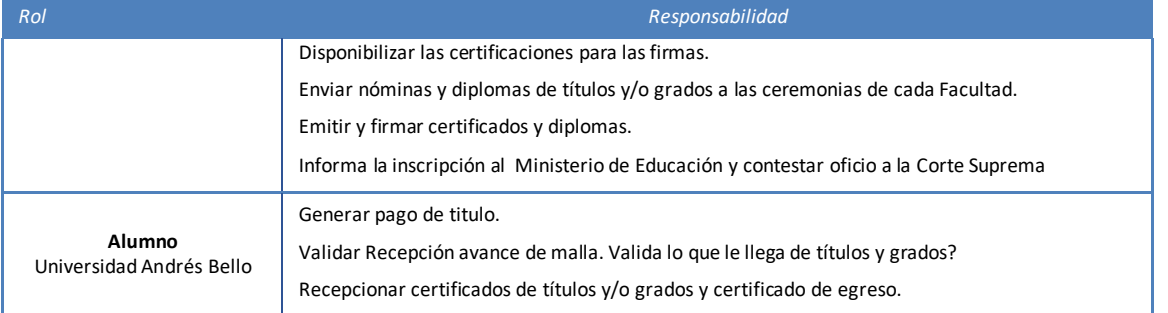

### **Proceso Emisión de Certificados de Título**

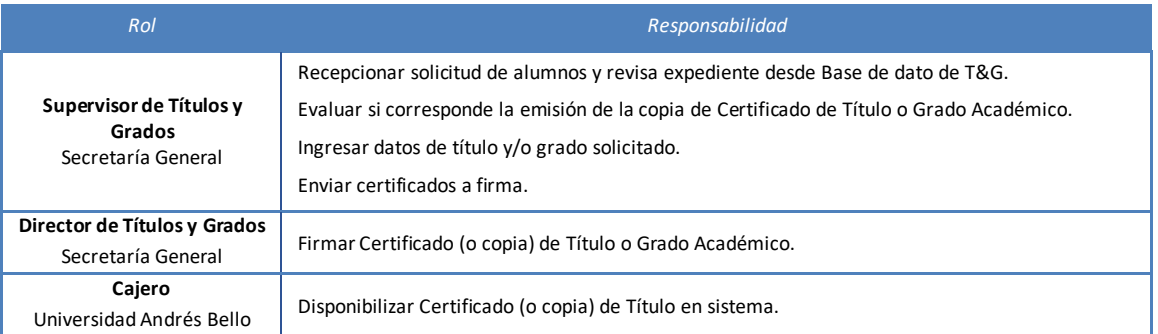

# **4. ELEMENTOS DE ENTRADA**

<span id="page-6-0"></span>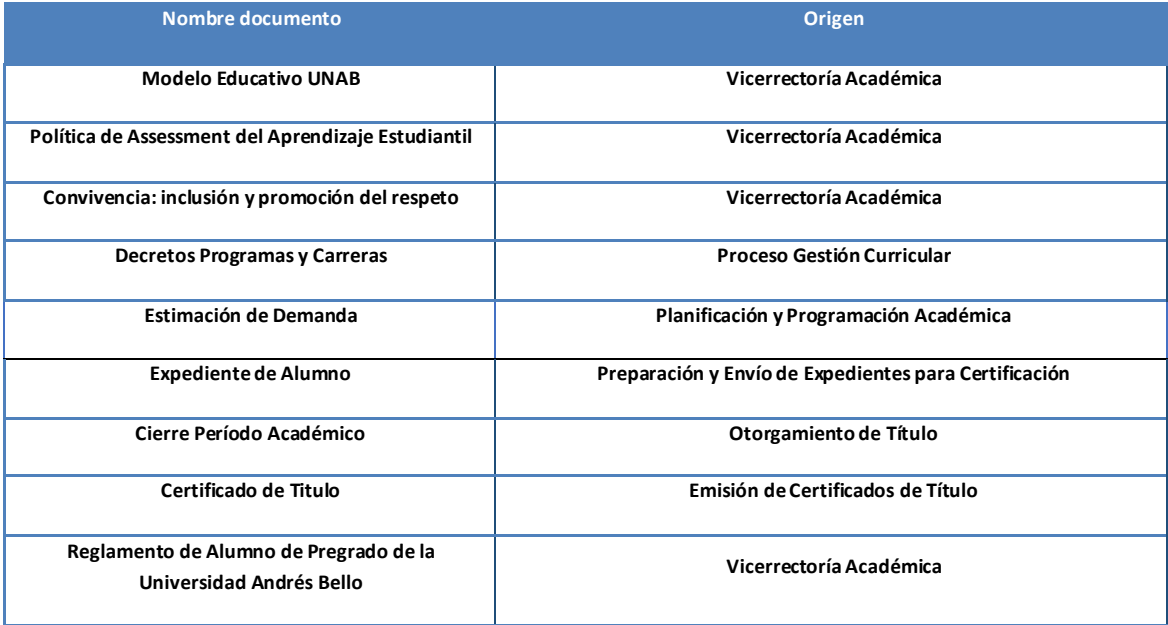

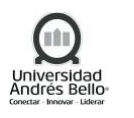

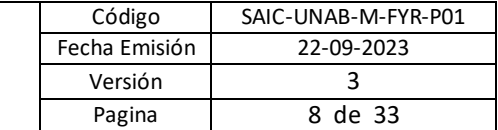

#### <span id="page-7-0"></span>**5. PROCESO DE APRENDIZAJE**

# <span id="page-7-1"></span>*5.1 SUBPROCESO DE PLANIFICACIÓN Y PROGRAMACIÓN ACADÉMICA*

#### <span id="page-7-2"></span>*5.1.1 Descripción de Actividades Subproceso Planificación Docente*

#### *1. Estimar la demanda*

El subdirector de procesos y gestión deberá ejecutar el proceso automático de planificación académica, en el que se estima la cantidad de los alumnos antiguos y la matrícula de alumnos nuevos, para cada uno de los cursos del año, indicando las secciones que se necesitan de acuerdo a la cantidad de alumnos. Esta actividad se desarrolla en conjunto con las Unidades Académicas.

#### *2. Revisar y ajustar estimación de alumnos antiguos*

El Analista de Planificación Docente deberán revisar y/o modificar la estimación la demanda de cada uno de los cursos del año. Luego, el Analista de Planificación Docente deberán Informar al subdirector de Procesos y Gestión que han culminado con la revisión. En la revisión se debe considerar entre otros:

- **a. Inscripción y reprobación de Periodo anterior:** Es el número de inscripciones y la tasa de reprobación del periodo anterior.
- **b. Alumnos eliminados:** Otra variable a tomar en cuenta que son los alumnos que realizaron eliminación de la asignatura.
- **c. Pre requisitos de ramos y/o Co requisitos:** Y la última variable son los prerrequisitos y/o Co requisitos de las asignaturas a cursar.

#### *3. Enviar Enrollment*

La Dirección General de Docencia antes del comienzo de cada periodo académico, deberá enviar el enrollment con los alumnos nuevos a la unidad de planificación Docente.

#### *4. Verificar y ajustar Enrollment alumnos nuevos*

Una vez recepcionada la información de parte de Admisión el Analista de planificación Docente deberá verificar, en la Matriz de Programación Académica (MPA), la proyección de los cursos a dictar, en el caso de detectar una diferencia en sistema, se deberá ajustar Enrollment.

# *5. Validar proyección Final a Dictar en MPA*

La estimación registrada en sistema MPA de los puntos 2 y 4, deberá ser validada por el Subdirector de Planificación Docente. En el caso que esté conforme la proyección, deberá informar por correo electrónico al Analista de Gestión que cierre la planificación académica. En el caso que no esté conforme la proyección se deberá solicitar la corrección al Analista de Planificación Docente. Esta actividad se desarrolla en conjunto con las Unidades Académicas.

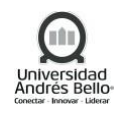

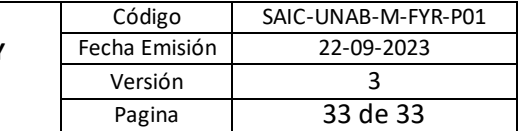

# *6. Cerrar la planificación*

Una vez que ha recibida la comunicación, el subdirector de procesos y gestión procede a cerrar la planificación en el Sistema de Planificación Académica (Power Apps) para iniciar con el proceso de Programación Académica.

# <span id="page-8-0"></span>*5.1.2 Diagrama Subproceso Planificación Docente*

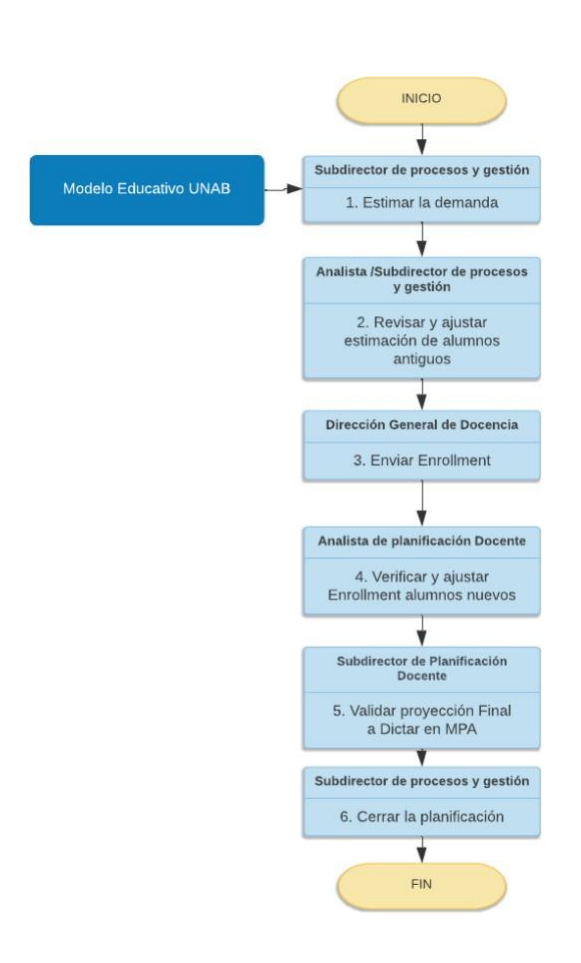

# <span id="page-8-1"></span>*5.1.2.1 Descripción de Actividades Subproceso Programación Académica Pregrado y Advance*

# *1. Desplegar MPA a los Analistas*

El subdirector de procesos y gestión deberá desplegar la Matriz Programación Académica (MPA) a los Analista de Planificación Docente para que procedan a las correspondientes revisiones de la MPA.

# *2. Desplegar MPA a las escuelas*

El Analista de Planificación Docente antes del comienzo del período académico deberá activar la MPA Virtual a las Unidades académicas, según las fechas hitos definidas en el documento de procesos y deberá revisar la información de las carreras comparándolo con el decreto,

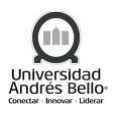

validando que los indicadores de sesión estén bien, las actividades y las vacantes estén uniformes, y luego se debe enviar al subdirector de procesos y gestión los usuarios que utilizarán la MPA para que ingrese los roles (Facultad, administrativo).

# *3. Informar vía mail apertura de MPA*

El subdirector de planificación Docente deberá informar vía mail a los directores y secretarios académicos la apertura de MPA Virtual, lo cual incluye un link de entrada para completar la programación académica en plataforma Power Apps. Asimismo, deberá adjuntar en correo electrónico el Instructivo del aplicativo y documento de proceso*.*

# *4. Completar información en MPA electrónico*

Las Unidades académicas deberán ingresar a la plataforma Power Apps para completar el Rut y nombre de docente, jornadas, método de Impartición, restricción de programa, inicio y término de la actividad, horarios, campus, carrera y cantidad de secciones a programar. Cabe señalar que las secciones adicionales estarán sujetas a aprobación del área de Planificación Docente.

# *5. Descargar reporte para validación de MPA*

Durante el periodo de ingreso de la información por parte de la Unidad académica en el MPA Virtual, se generará de forma automática un reporte a través de reporting services, el cual debe ser descargado por el Analista de Planificación Docente diariamente durante el proceso, donde se validará las siguientes variables:

- Rut de docente existe en SPAIDEN, además de activarlo como docente en SIAINST
- La actividad ingresada por la escuela corresponde a la actividad que está en decreto o catálogo de curso.
- Topes de horarios, ligas y listas cruzadas y confirmación de vacantes

# *6. Solicitar corrección*

En el caso que se detecten errores en los reportes diarios, detallados en el punto 4, el Analista de Planificación Docente deberá informar vía mail a las Unidades Académicas correspondientes, para que realicen las correcciones.

# *7. Cerrar accesos de portal MPA electrónico*

Una vez finalizado el periodo de ingreso de información en la MPA, por parte de las Unidades académicas, el Subdirector de procesos y gestión deberá realizar el cierre automático de la plataforma.

# *8. Verificar y analizar MPA*

En esta actividad se deberá realizar el análisis en conjunto con el Subdirector de planificación docente y Subdirector de procesos y gestión. Con el objetivo de verificar si la programación ingresada por la escuela se encuentra correcta tales como: indicadores de sesión, tipo de

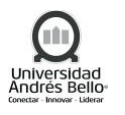

actividad, aprobación o rechazo de cursos, vacantes, porcentaje de responsabilidad y horario solicitado (Ligas, listas cruzadas, restricciones de programa) etc.

# *9. Informar VB de Programación*

El Subdirector de Planificación Docente deberá informar al Subdirector de procesos y gestión, mediante un correo electrónico, el VB de la programación para pasar a producción.

#### *10. Traspasar programación en Banner*

Luego del análisis y V°B°, por parte del Subdirector de Planificación Docente, de la programación realizada en la MPA, deberá ser extrapolado a Banner por parte del subdirector de procesos y gestión. Esta actividad se realiza en conjunto con el área de TI, donde el subdirector de procesos y gestión deberá entregar Script y el documento RFC, en una primera instancia la carga de datos se realiza en ambiente beta y luego pasa a producción.

# *11. Asignar tipo de uso*

Luego de ello, el subdirector, el Analista de planificación docente deberán realizar la actualización a través del aplicativo Power Apps "tipo de uso", el cual implica la revisión del código del curso, tipo de actividad que se compone el curso y la infraestructura necesaria para la actividad.

#### *12. Asignar espacio preliminar en Banner por NRC si corresponde*

El subdirector de procesos y gestión deberá realizar a través de un script en SQL la asignación de espacios, la cual luego es ingresada a Banner. Para la ejecución de esta actividad, el Subdirector de procesos y gestión deberá entregar Script y el documento RFC, en primera instancia se realiza en ambiente beta y luego pasa a producción.

#### *13. Validar profesores por definir y compromiso docente*

En está validación, se realiza el seguimiento a los docentes por definir, lo cual implica estar en una estrecha comunicación con las Unidades Académicas para la definición de docentes, antes de la toma de ramos definidos. El Analista de Planificación docente, deberá también verificar el cumplimiento del compromiso docente definido en la plataforma Power BI (panel de RRHH).

# *14. Configurar bloques de horarios en banner alumnos nuevos svablck*

En el caso de los alumnos nuevos durante el periodo de matrícula, el Analistas de planificación Docente deberá configurar en la forma de Banner SVABLCK los bloques de horario correspondiente al primer semestre del alumno.

#### *15. Ejecutar bloques de horario en banner alumnos nuevos syablck*

Luego de la configuración realizada en banner, el Analista de Planificación Docente deberá ejecutar diariamente y cada dos horas en los periodos de alta demanda de matrícula de alumnos nuevos, la carga de bloques para los alumnos. Al finalizar el día se deberá descargar el reporte a través de la forma SYAINSC, donde se verificará el detalle de la inscripción de los cursos.

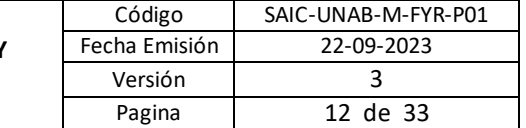

# *16. Realizar configurar alumno activo en Banner*

Luego de lo anterior el Analista de Registro curricular, deberá realizar la configuración en Banner de los alumnos en estado de retractos y con carga académica, para dejarlos en estatus activo y luego eliminar la carga académica correspondiente y finalmente dejar a los alumnos con la marca de retracto en Banner.

# *17. Realizar inscripción de asignaturas*

En el caso de los alumnos antiguos, deberán realizar la inscripción de asignaturas disponibles de acuerdo a su avance curricular.

#### *18. Seguir proceso de inscripción de asignaturas*

El Analista de Planificación Docente, deberá monitorear el estado de inscripción de los cursos para ir viendo si debe abrir nuevas secciones. Esta actividad se desarrolla en conjunto con las Unidades Académicas.

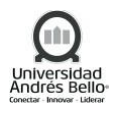

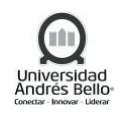

# <span id="page-12-0"></span>*5.1.2.2 Diagrama Subproceso Programación Académica Pregrado y Advance*

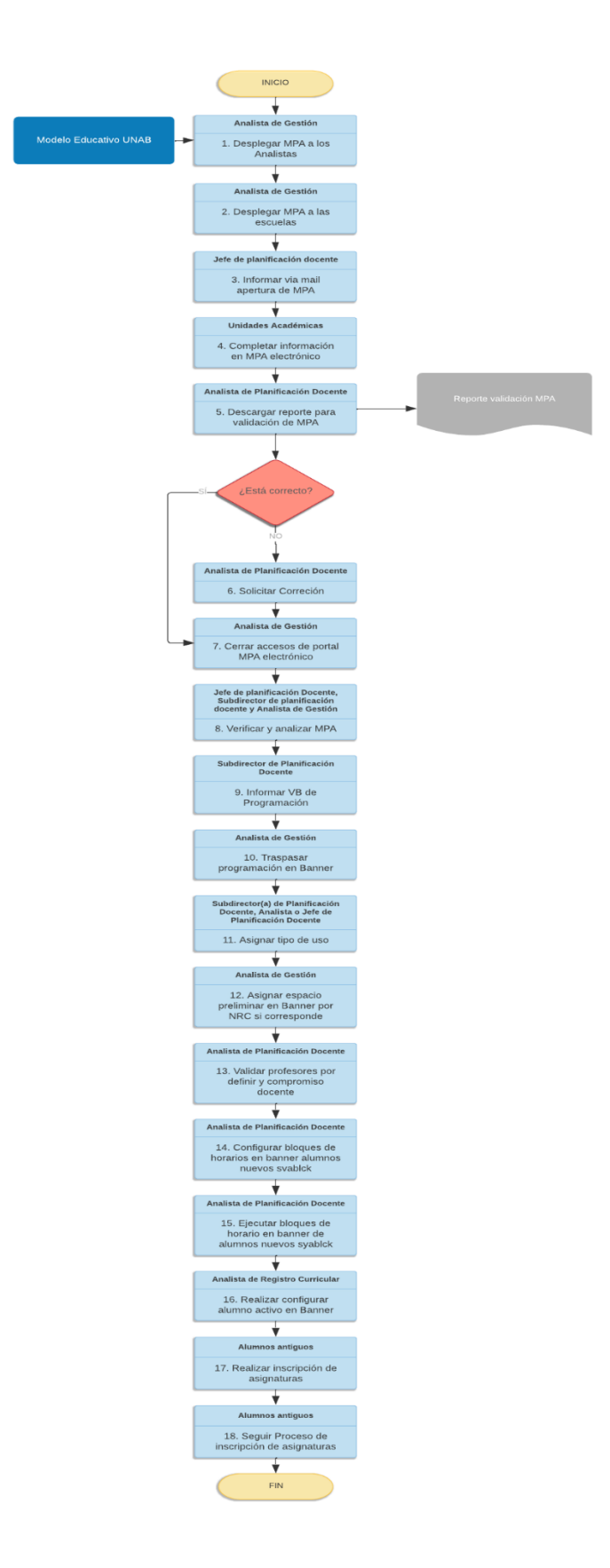

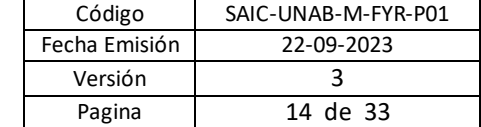

# <span id="page-13-0"></span>*5.1.3 Subproceso Programación Académica Postgrado*

#### <span id="page-13-1"></span>*5.1.3.1 Descripción de Actividades Subproceso de Programación Académica Postgrado*

#### *1. Enviar Matriz de programación de académica (MPA)*

Este proceso comienza con el envío de la matriz de programación académica de postgrado, el cual debe ser enviado a través de un registro Excel al analista de planificación Docente, como mínimo 10 días hábiles antes del comienzo de la actividad y con toda la información de la programación completa.

#### *2. Revisar datos completos en MPA y solicitud de validación de presupuesto*

El Analista de Planificación Docente deberá realizar la revisión del registro de programación académica, con el objetivo de verificar que la programación esté completa. En el caso de estar correcta se procederá a solicitar al Analista Senior de la VRE la aprobación del programa, si no se cuenta con el presupuesto aprobado y/o se detecten inconsistencias en la información. En caso que la Matriz de Programación Académica MPA no contenga toda la programación (al menos los cursos correspondientes por decreto y la fecha de impartición) se devolverá a la unidad académica para ser completado.

#### *3. Solicitar presupuesto a Unidad académica*

En el caso que el analista Senior de la VRE detecte que existe una diferencia en los montos y/o no existe la aprobación del presupuesto, deberá solicitar nuevamente el presupuesto a la unidad académica para corroborar la información recepcionada, esto podría implicar que el Analista Senior de la VRE solicite al Director del programa realizar ajustes en la programación (valor hora o egresos varios) para cumplir con los márgenes de overhead o la aprobación del presupuesto enviado.

#### *4. Enviar presupuesto aprobado*

Una vez aprobado el presupuesto por parte del Analista Senior de la VRE, deberá ser enviado al Analista de Planificación Docente.

#### *5. Ingresar a Banner*

El Analista de planificación docente deberá ingresar la programación en banner siempre que se encuentre aprobado el presupuesto.

# *6. Asignar espacio*

Luego del punto anterior el analista de planificación deberá realizar la asignación de espacios, tales como laboratorios, salas de clases etc, de acuerdo, a la capacidad instalada del edificio donde se imparte el programa.

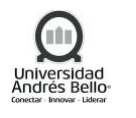

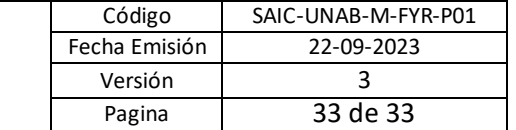

# *7. Realizar Inscripción de asignatura*

En el caso de los alumnos antiguos y nuevos, las escuelas deberán realizar la inscripción de las asignaturas disponibles, de acuerdo a su avance curricular. Asimismo, las escuelas podrán solicitar apoyo al área de servicios académicos en esta actividad.

# <span id="page-14-0"></span>*5.1.3.2 Diagrama Subproceso de Programación Académica Postgrado*

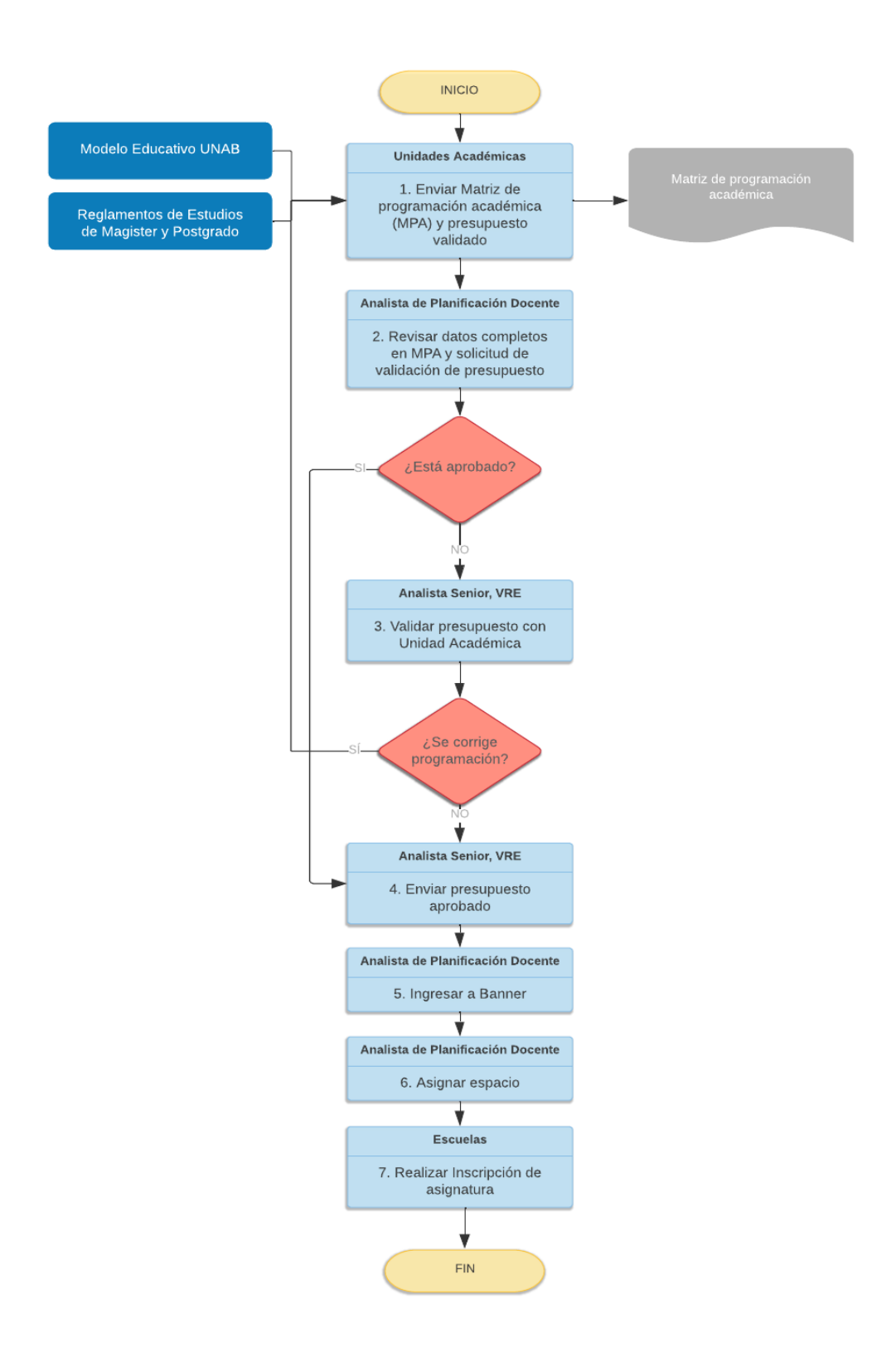

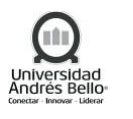

#### <span id="page-15-0"></span>*5.1.4 Subproceso Generación de Fichas Docentes*

#### <span id="page-15-1"></span>*5.1.4.1 Descripción de Actividades Subproceso Generación de Fichas Docentes*

#### *1. Extraer y enviar fichas docentes*

Este procedimiento comienza con la extracción de la nómina, con la base de datos de fichas docentes a través de Banner por parte del subdirector de procesos y gestión, la que luego es enviada por correo electrónico al Analista de planificación docente para la validación de la información.

#### *2. Revisar y Validar Informe de fichas docentes*

Una vez recepcionada la nómina de base de datos de fichas de docentes, el Subdirector de planificación docente deberá revisar y validar los siguientes ítems:

- ✓ Valor hora
- $\checkmark$  Periodo que participa
- ✓ Compromiso docente
- $\checkmark$  Carrera a la que pertenece
- ✓ Valor cuota y monto total
- ✓ Duración del contrato

#### *3. Enviar Informe de fichas docentes*

El Analista de planificación docente, una vez validada la base de datos deberá devolver la nómina con la aprobación u observaciones. Estas observaciones son respecto a la corrección en la creación de centro de costos entre otros.

#### *4. Cargar Base de datos en Banner SYRFVAL*

Una vez recepcionada la nómina validada por parte del Analista de planificación docente, el subdirector de procesos y gestión deberá cargar la base de datos de fichas docentes a banner en la forma SYRFVAL. En esta forma de banner se realiza la validación de la congruencia de los datos, en el caso de detectarse desviaciones, se arrojará un mensaje automático de Error. Los errores detectados, deberán ser corregidos por el Analista de Planificación Docente y/o solicitar el Centro de Costo a la Vicerrectoría Económica.

#### *5. Traspasar en Banner SYRFPRO*

La nómina con la base de datos de fichas docentes validada por la forma de banner SYRFVAL que arrojó como resultado sin errores, será traspasada a la forma de banner SYRFPRO por parte del subdirector de procesos y gestión.

#### *6. Ingresar Fichas en Banner SYRFPRO*

El Analista de Planificación Docente deberá ingresar de forma manual las fichas docentes por la forma de banner SYRFPRO o SYAFPAD para pregrado tradicional y advance respectivamente.

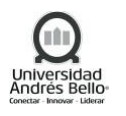

Esto solamente se deberá realizar para los casos considerados como urgente o cuando las fichas a cargar son pocas.

# *7. Realizar aprobación masiva a través de banner*

Una vez que las fichas de docentes no arrojen ningún error, se realizará la respectiva validación y aprobación académica masiva de estas fichas en banner y por consiguiente su traspaso de datos automático al sistema de pago de profesores administrado por RRHH. En caso de detectar errores u observaciones en la aprobación masiva se deberá corregir en caso que corresponda, entre el analista de planificación y su jefatura directa.

# *8. Recepcionar reporte automático de validación de fichas*

El subdirector de Planificación Docente deberá recepcionar un correo electrónico con el reporte de las fichas aprobadas y rechazadas automáticamente por el sistema para luego, realizar una validación y revisión de las fichas docentes con errores y que no fueron traspasadas al SPD, considerando las variables de compromiso docente, vacantes v/s inscritos, ingresos de indemnización, que no se sobrepase las 16 horas máximas de cursos.

# *9. Validar errores y corrección*

En el caso de detectar errores en el reporte de fichas docente en banner, se realizarán las validaciones en conjunto con el Subdirector de Planificación y Curricular y Analista de Planificación Docente, y en el caso que aplique se procederá a la corrección de errores, para que dicha ficha quede en las condiciones necesarias para pasar nuevamente por un proceso de aprobación masiva.

# *10. Aprobar excepciones*

De manera paralela al punto anterior, Director de Planificación y Registro Curricular deberá ingresar al sistema SYAPCON para realizar la aprobación de excepciones de las fichas para los casos siguientes:

- $\checkmark$  Costo docente aprobado excepcionalmente por VRA o Decanos
- ✓ Montos superiores a 2MM
- $\checkmark$  Fichas manuales

# *11. Gestionar aprobación de contratos*

Para finalizar el proceso de generación de fichas docentes, el Ingeniero de Procesos RRHH deberá gestionar la aprobación económica y emisión de contratos de docentes en el Sistema de Pago Docente.

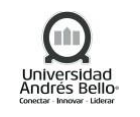

# <span id="page-17-0"></span>*5.1.4.2 Subproceso Generación de Fichas Docentes*

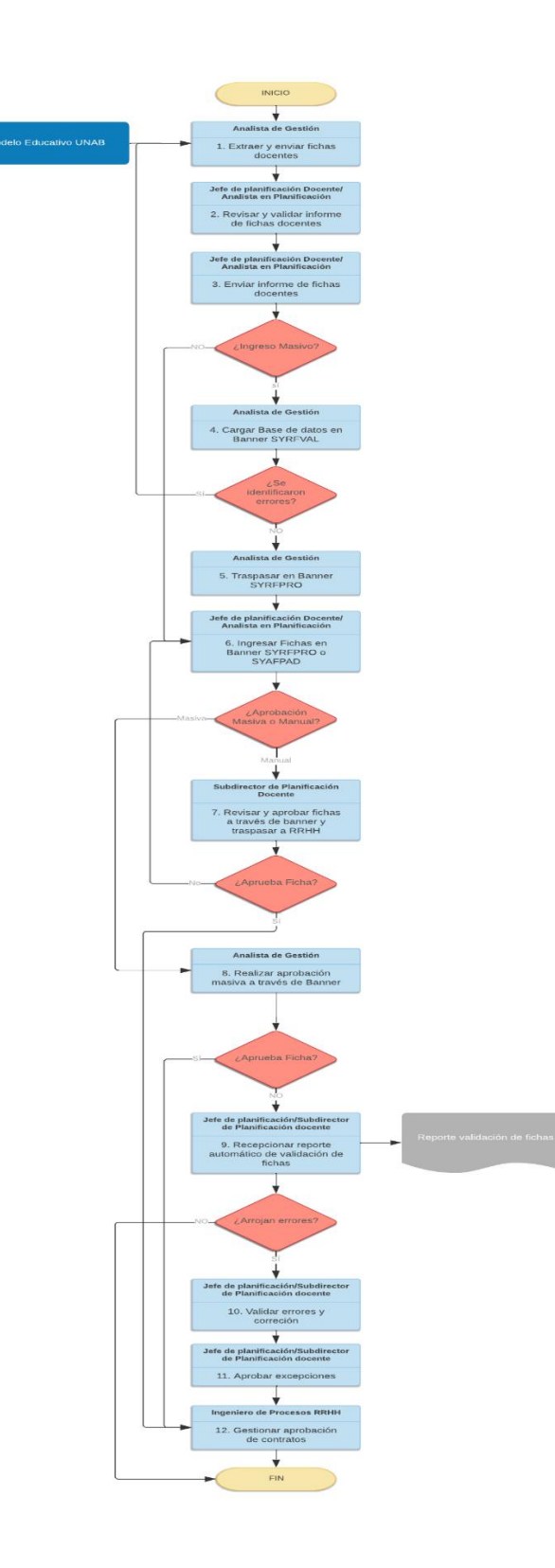

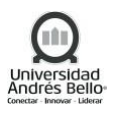

# <span id="page-18-0"></span>*5.1.5 Subproceso Modificación de Fichas Docentes*

# <span id="page-18-1"></span>*5.1.5.1 Descripción de Actividades Subproceso Modificación de Fichas Docentes*

#### *1. Solicitar cambio docente*

Este proceso comienza con la solicitud de cambio de docente (renuncias, licencias médicas) en la programación académica, el cual será informado vía correo electrónico por parte de las Unidades académicas.

#### *2. Validar término de contratos firmados o devolución de folio*

El Analista en Planificación deberá validar la solicitud separándolos por términos de contrato (esto se pide cuando el contrato está firmado) o devolución de folios (cuando tiene la aprobación económica o está emitido el contrato).

#### *3. Solicitar término de contratos*

En el caso que el contrato del docente esté firmado y se decida poner término a dicho contrato, el Analista en Planificación deberá solicitar, por correo electrónico, al Ingeniero de Procesos de RRHH, el término de contrato adjuntando el VB del docente y de Director de Carrera.

#### *4. Gestionar término de contrato en sistema e informar*

El Ingeniero de Procesos de RRHH una vez recepcionada la solicitud del punto anterior, deberá dar curso a la cancelación de contratos en el sistema de pago profesores, para luego informar por correo electrónico al Analista de Planificación.

#### *5. Tomar conocimiento de término de contrato y ratificación en base de datos*

Una vez que se realice el Término de Contrato el Analista de Planificación Docente deberán validar que el registro ya no existe en pago docente, para esto debe conectarse a Sistema de Pago Docente y validar que no exista el folio en el módulo "Administración de contrato" de Sistema de Pago Docente.

#### *6. Solicitar devolución de folio*

En el caso de que los Analistas de Planificación Docente detecten contratos emitidos no firmados, deberá solicitar, vía correo electrónico al subdirector de Planificación Docente, la devolución de los folios. Para ello se debe seguir este formato tanto para finiquitar como para devolver folios, detallado a continuación:

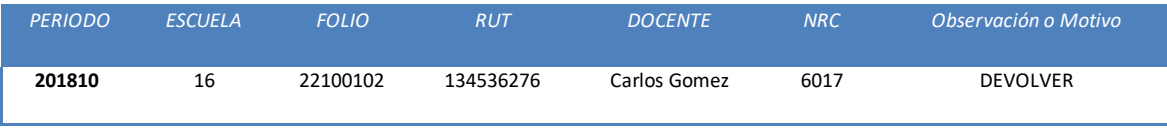

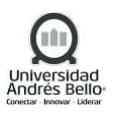

# *7. Recepcionar solicitud de devolución de folio*

El Subdirector de Planificación, recepcionará en el sistema de pago docente, el detalle de la solicitud para luego procesar devolución de folios.

# *8. Devolver Folio*

En caso que el contrato esté emitido y se requiera devolver el folio, el Subdirector de Planificación Docente deberá ingresar al Sistema de Pago Docente para proceder a devolver el folio.

#### *9. Ingresar en SYAPCON y eliminación sistema*

El Subdirector de Planificación deberá ingresar en la forma de Banner SYAPCON para procesar la devolución y en SYAFICH para su eliminación.

#### *10. Validar eliminación en Banner SYAREPH*

El Analista de Planificación Docente deberá realizar la validación de la eliminación de los folios y podrá ser consultada a través de la forma de Banner SYAREPH.

#### *11. Continuar con el flujo de Generación de fichas*

Una vez eliminados los contratos o folios, se continuará con el flujo normal de la generación de fichas académicas.

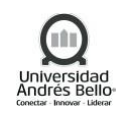

#### <span id="page-20-0"></span>*5.1.5.2 Diagrama Subproceso Modificación de Fichas Docentes*

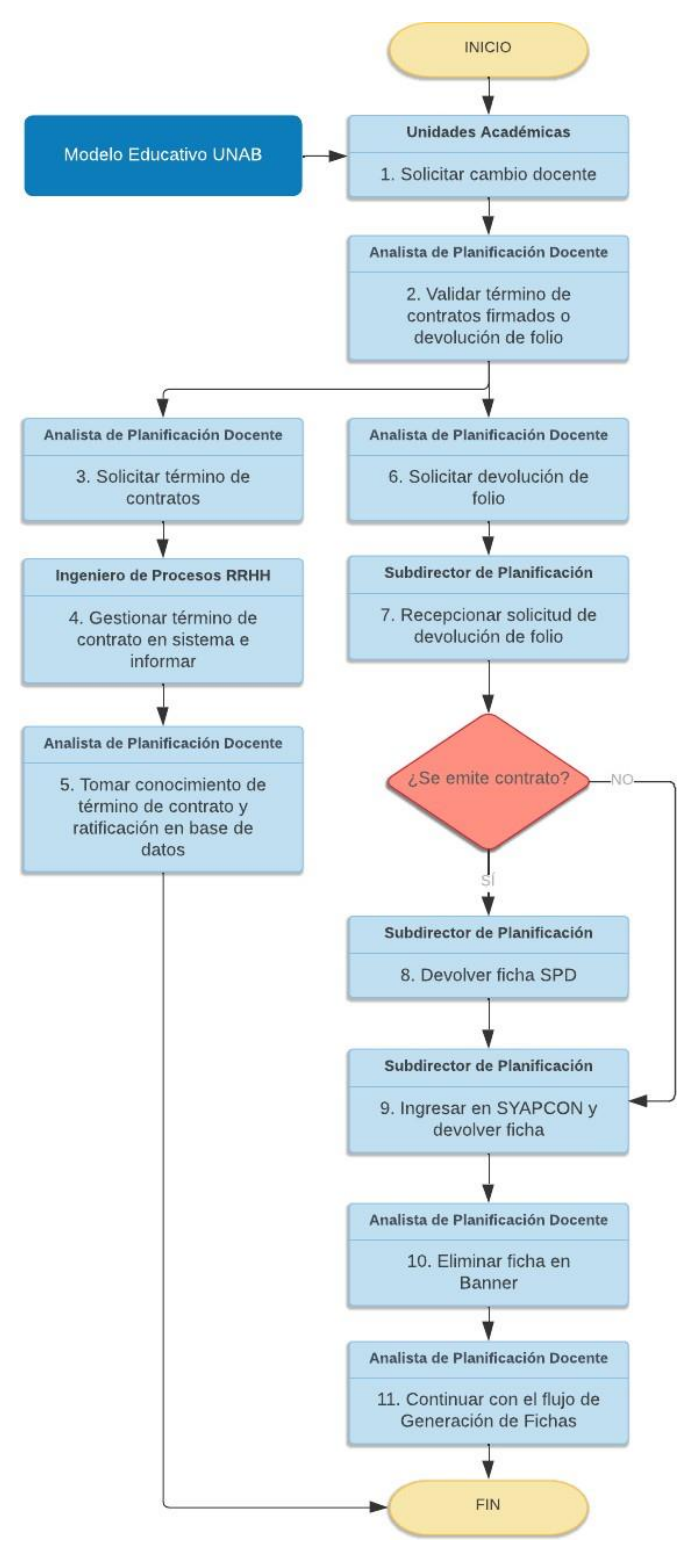

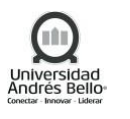

#### <span id="page-21-0"></span>*5.1.6 Subproceso Actividades Unitarias*

# <span id="page-21-1"></span>*5.1.6.1 Descripción de Actividades Subproceso Actividades Unitarias*

#### *1. Enviar nómina de actividades unitarias en formato Excel*

La Unidad Académica deberá solicitar la creación de actividades unitarias puras o por docencia a través del envío de una nómina de actividades unitarias en formato Excel con la información requerida en período mensual o anual, según haya sido calendarizada por la Unidad Académica. La Unidad Académica deberá contar con la autorización de Planificación Docente, antes de autorizar la ejecución de la actividad.

#### *2. Recepcionar y evaluar solicitud*

El Analista de Planificación Docente deberá evaluar la Solicitud de la Unidad Académica, validando que lo solicitado corresponda a actividades de carácter académico, idealmente que la actividad se encuentre en el decreto de la carrera. Dirección de Planificación Docente podrá solicitar en caso que se requiera la validación de Decano/a y el VB de la VRA.

#### *3. Informar rechazo a Unidad Académica*

De ser rechazada la Actividad Unitaria, el analista de Planificación Docente deberá informar dicho rechazo a la Unidad Académica, a través de correo electrónico.

#### *4. Informar aprobación a Unidad académica*

De ser aprobada la Actividad Unitaria, La Subdirección de Planificación Docente deberá informar dicha aprobación a la Unidad Académica, a través de Correo Electrónico. Solamente con esta aprobación, la Unidad Académica podrá ejecutar la Actividad.

#### *5. Ingresar docente a plataforma de CV Académico*

Si el docente declarado no existe en BANNER, el Equipo de Registro Curricular deberá ingresar o actualizar en la plataforma de currículum académico la información del docente y otorgar estatus activo en BANNER.

#### *6. Programar en Banner*

El Analista de Planificación Docente deberá Programar la Actividad Unitaria en BANNER.

# *7. Aprobar ficha actividad unitaria*

El Subdirector de Planificación Docente deberán Aprobar la Ficha correspondiente a la Actividad Unitaria, en Banner.

#### *8. Ingresar boleta a Sistema de Pago Docente*

Para el caso de los académicos adjuntos, deberán ingresar al Sistema de Pago Docente con su usuario y contraseña, adjuntando la boleta de honorario correspondiente, de acuerdo al calendario del mes, previamente informado por parte de RRHH. En caso de académicos

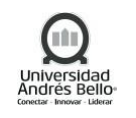

regulares deberán firmar contrato sin necesidad de subir boleta y el pago saldrá reflejado en su liquidación de sueldo.

# <span id="page-22-0"></span>*5.1.6.2 Diagrama Subproceso Actividades Unitarias*

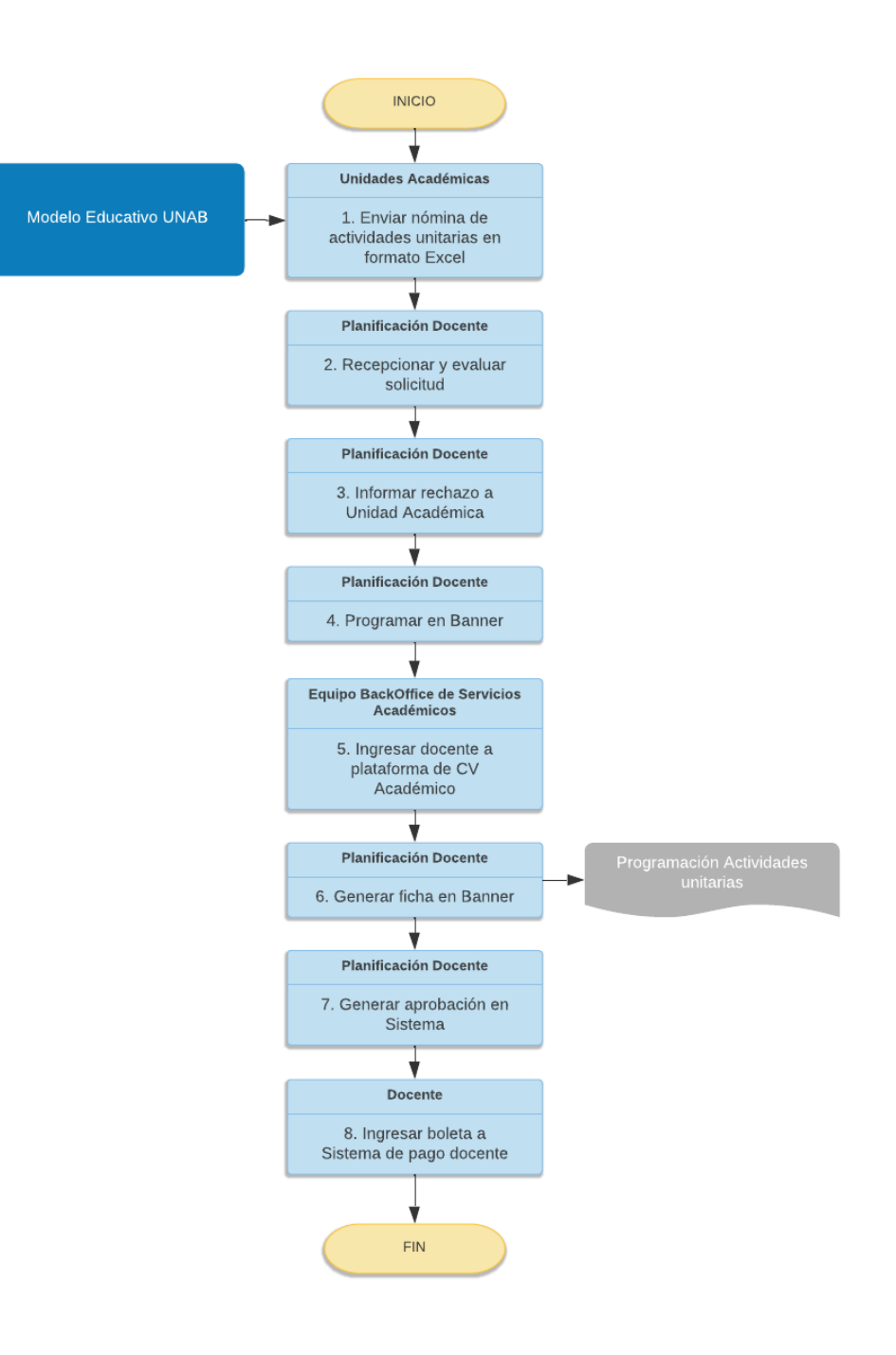

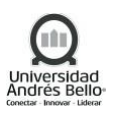

# <span id="page-23-0"></span>*5.2 SUBROCESO DE FIN DE PERÍODO ACADÉMICO*

#### <span id="page-23-1"></span>*5.2.1 Descripción de Actividades Subproceso Fin de Período Académico*

#### *1. Elaboración y envío de calendario académico*

El calendario académico será enviado en forma anual por parte de la Vicerrectoría Académica a Facultades, Vicerrectorías y Comunidad Universitaria, a través de Secretaría General. En este documento estarán contenidas las distintas fechas y actividades académicas involucradas por tipo de programa.

#### *2. Generación Calendario de procesos*

El Analista de procesos y gestión, una vez recepcionado el calendario académico deberá elaborar el Calendario de procesos, el cual tendrá contenida la planificación de las actividades académicas y de procesos de fin de periodo. Posteriormente será validado por el Sub Director de Registro Curricular.

#### *3. Configuración de periodo académico*

En forma paralela el Analista de procesos y gestión realizará la configuración de periodos académicos en banner. Esta configuración contempla entre otros tópicos, fechas de inicio y fin de clases, límites de posturas de notas por parte de los académicos, fechas de inscripción de asignaturas vía Web etc.

# *4. Validar configuración y calendario de procesos*

El Subdirector de Procesos y Gestión deberá validar tanto la correcta configuración de periodos académicos en banner como la elaboración del calendario de procesos.

# *5. Ejecutar tareas de fin de período en banner.*

Una vez validada y aprobada la correcta configuración del punto anterior, el Analista de Procesos y Gestión deberá ejecutar las tareas de fin de periodo académico según las fechas definidas para cada tipo de programa (Pregrado, Advance, Postgrado y Educación Continua). Para esto, deberá ejecutar: traspaso a historia académica, actualización de PGA, cambio de tipo de alumno, ejecución de reglas de cursos repetidos y equivalentes, calculo PPA, asignación de ticket del alumno, configuración de sistemas.

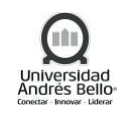

# <span id="page-24-0"></span>*5.2.2 Diagrama Subproceso Fin de Período*

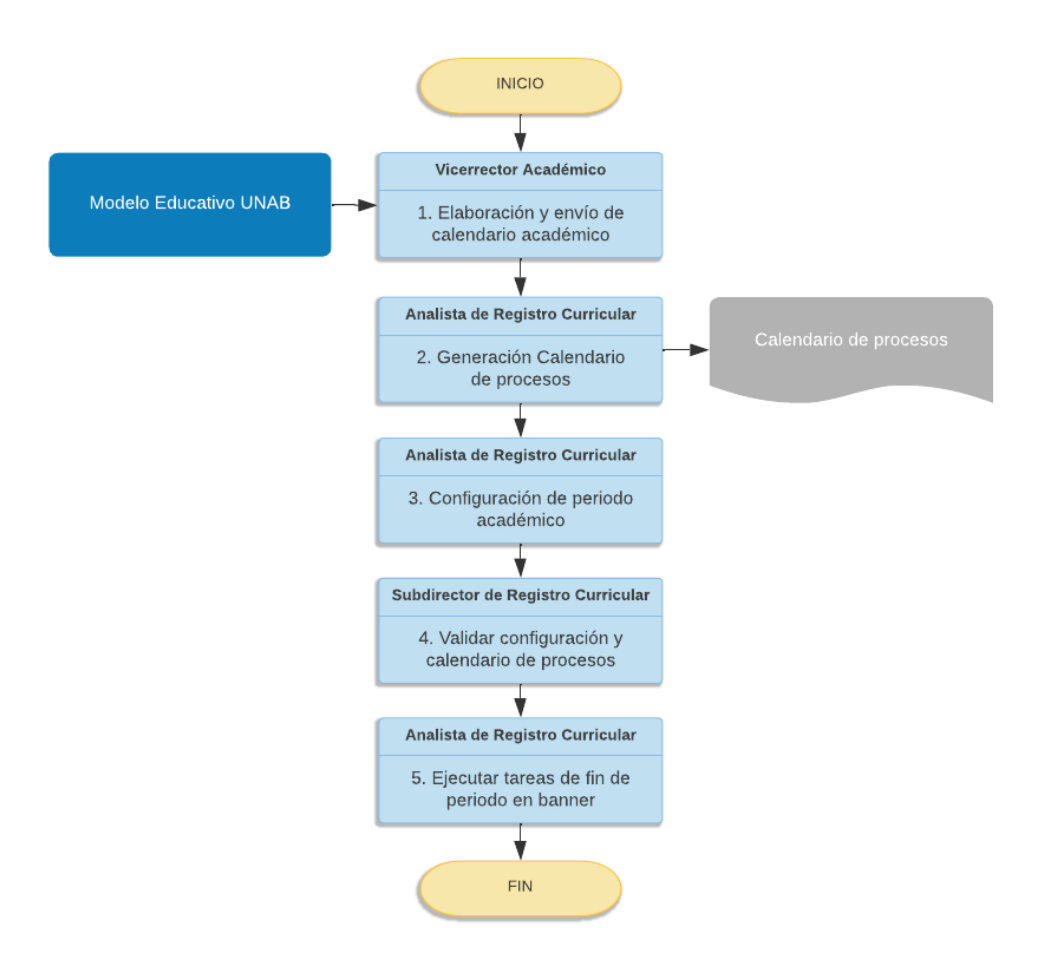

# <span id="page-24-1"></span>*5.3 SUBPROCESO PREPARACIÓN Y ENVÍO DE EXPEDIENTES PARA CERTIFICACIÓN*

# <span id="page-24-2"></span>*5.3.1 Descripción de Actividades Subproceso Preparación y Envío de Expedientes para Certificación*

#### *1. Subproceso de Admisión y Matrícula*

Este proceso comienza con la ejecución de las actividades académicas involucradas en el Subproceso de Admisión del alumno, lo cual desencadena a un proceso de matrícula de los alumnos que cumplen con los requisitos académicos, esta última actividad es responsable por parte de la dirección de Matricula y gestión de financiamiento. Esto incluye procesos DEMRE, Admisión de Pregrado Especial, Advance, Postgrados y Educación Continua.

#### *2. Cargar documentos de admisión para expediente alumno*

En el caso que no sea una matrícula de pregrado tradicional simple, el ejecutivo de admisión, deberá cargar los documentos al expediente de alumno.

#### *3. Emitir nómina de Alumnos con Expediente Alumno Electrónico sin LEM*

El ejecutivo de registro curricular deberá identificar los alumnos que no tienen cargado la Licencia de Enseñanza Media (LEM) en el expediente electrónico.

# *4. Cargar LEM en Expediente Alumno Electrónico*

Los alumnos que no posean LEM, en sus expedientes, deberá ser cargado por parte del ejecutivo de registro curricular de manera manual o masiva a través del MINEDUC.

# *5. Emitir nómina de Alumnos con Expediente Alumno Electrónico sin Certificado de Nacimiento*

El ejecutivo de Registro Curricular deberá verificar la presencia de certificado de nacimiento de Alumnos en el expediente correspondiente.

# *6. Cargar Certificado de Nacimiento en Expediente Alumno Electrónico*

En caso que el alumno no cuente con su certificado de nacimiento, este deberá ser cargado en el sistema de expediente del estudiante por el ejecutivo de registro curricular de manera manual.

# *7. Emitir nómina de resoluciones*

El Ejecutivo de registro curricular deberá emitir una nómina de las resoluciones tramitadas (convalidación, homologaciones, cambio de antecedentes etc.).

# *8. Cargar resolución en Expediente Alumno Electrónico*

Una vez identificadas las resoluciones tramitadas, el Ejecutivo de registro curricular deberá cargarlas en el expediente del alumno.

# *9. Cargar LEM /Certificado de Nacimiento en Expediente Alumno Electrónico*

El alumno tendrá la opción de cargar a través de la plataforma de manera manual la LEM y el Certificado de nacimiento.

# *10. Solicitar certificación*

Una vez que el alumno cumplió con los requisitos académicos para solicitar una certificación, debe hacer esta solicitud a través de la plataforma STI.

# *11. Validar completitud de expediente Alumno*

Una vez cursada la solicitud de certificación el ejecutivo de registro curricular deberá validar la existencia de todos los documentos necesarios para completar el expediente del alumno.

# *12. Cargar al Expediente Alumno Electrónico el Informe de docencia y concentración de notas*

Luego de validar la completitud del expediente, el ejecutivo de registro curricular deberá cargar el informe de docencia y la concentración de notas.

# *13. Informar disponibilidad de documentos para proceso de Certificación*

Este proceso termina cuando el ejecutivo de registro curricular informa a la Dirección de Títulos y grados la disponibilidad del expediente con todos los documentos obligatorios.

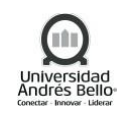

# *5.3.2 Diagrama de Proceso Preparación y Envío de Expedientes para Certificación*

<span id="page-26-0"></span>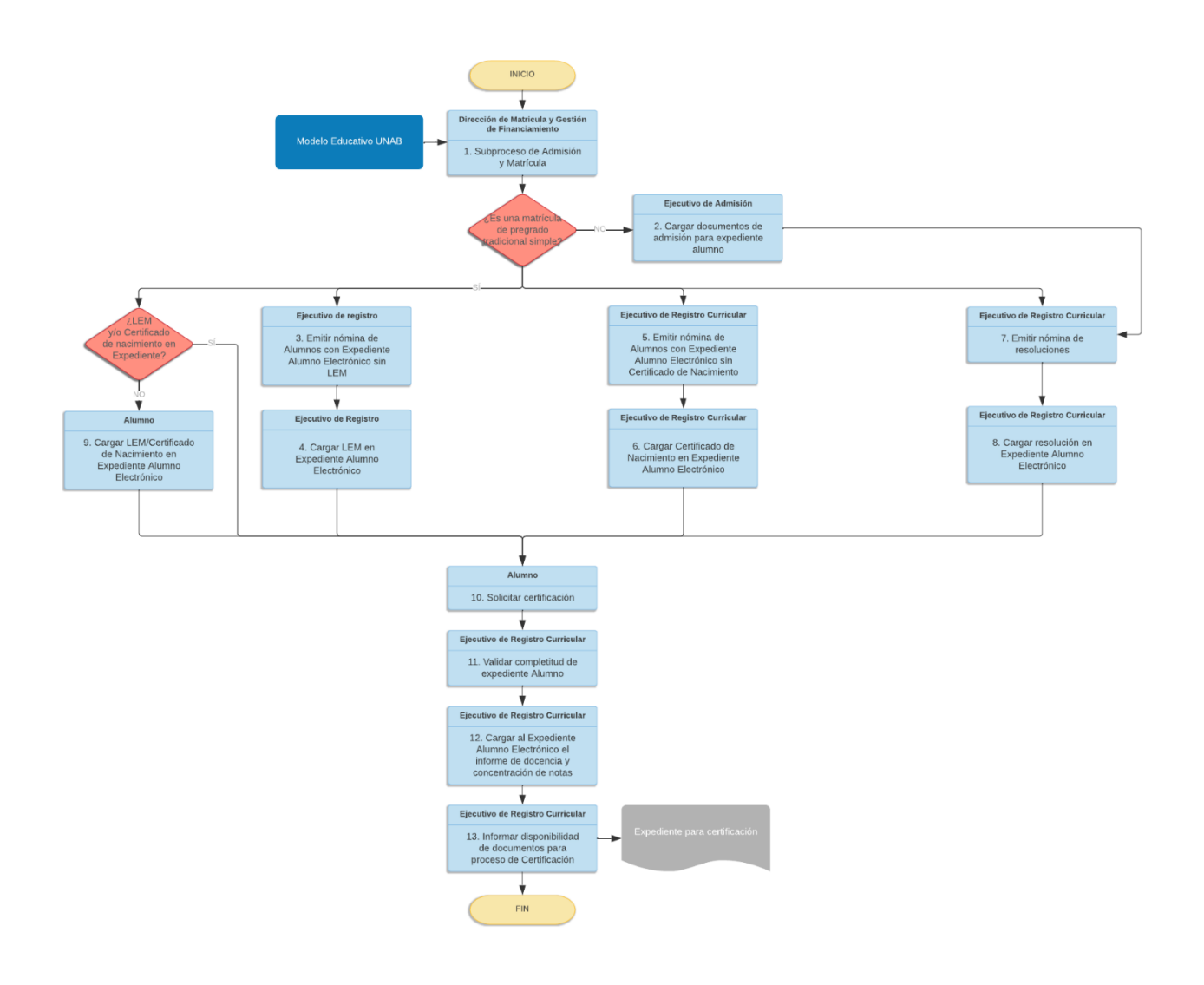

# <span id="page-26-1"></span>*5.4 SUBPROCESO OTORGAMIENTO DE TÍTULO*

#### <span id="page-26-2"></span>*5.4.1 Descripción de Actividades Subproceso Otorgamiento de Título*

#### *1. Cierre de Semestre*

El proceso de titulación se inicia en la Subdirección de Registro Curricular: una vez cerrado el semestre se genera un reporte de avance de malla, este reporte es enviado al alumno para ver su progreso en el avance de malla y otro reporte es dirigido al Director de Escuela sólo cuando el alumno cumple el 80% de avance de malla.

# *2. Creación Expediente*

Cuando el alumno cumple el cien por ciento de su malla, registro curricular tiene la obligación de generar informes y completar expediente. La documentación necesaria que debe existir en el expediente son los antecedentes personales y antecedentes académicos. Dentro de los antecedentes personales deben estar los siguientes documentos

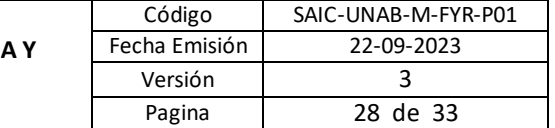

- − cédula de identidad o certificado de nacimiento
- − licenciatura de enseñanza media

En los antecedentes académicos debe estar:

- concentración de notas con la fecha de aprobación
- informe de la nota final del título y grado.

# *3. Generar Egreso en Sistema*

En el caso de egreso, Registro Curricular debe cambiar el estado de Activo a Egreso y revisar la carpeta del alumno. Si la carpeta del alumno está incompleta debe notificar al alumno y el alumno también debe ser notificado para el envío del certificado de egreso.

Registro curricular debe enviar sólo la concentración de notas con la fecha de aprobación y el informe de docencia a la dirección de título y grado, el resto de la información la debe archivar digital o físico el departamento de registro curricular.

La Dirección de Títulos y Grados deberá realizar auditorías internas para validar la existencia de la documentación que no es enviada, esta auditoría se puede realizar para verificar la veracidad de la documentación original que puede estar digital y/o física. Si fuera necesario, Registro Curricular podrá enviar el listado a revisión a las Unidades Académicas.

#### *4. Otorgamiento de Título o Grado*

Una vez recibidos y revisados los dos documentos por título y grado, el Secretario General otorga el grado académico, luego pasa nuevamente a título y grado, donde se deben realizar las siguientes tareas:

- confeccionar grado o título
- ingresar la calificación conceptual
- ingresar codificación
- inscripción correlativa
- cambiar estado en banner
- notificar por correo al alumno
- emitir y firmar certificados y diplomas

El Proceso de Titulación es un proceso que se realiza durante todo el año, no necesariamente asociado a término de semestre.

Existe además la opción de solicitar el Título de parte del Alumno, si las condiciones de obtención de título se cumplen. El proceso se ejecuta de la misma forma.

Posterior a las actividades de título y grado, el secretario general deberá emitir Resolución. Títulos y Grados deberá realizar las validaciones si el alumno tiene pagado el título y si el alumno es de región, tomando las acciones correspondientes.

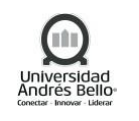

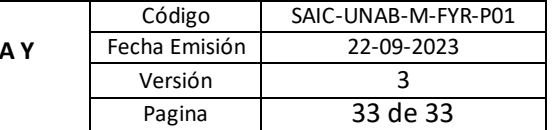

#### <span id="page-28-0"></span>*5.4.2 Diagrama Subproceso Otorgamiento de Título*

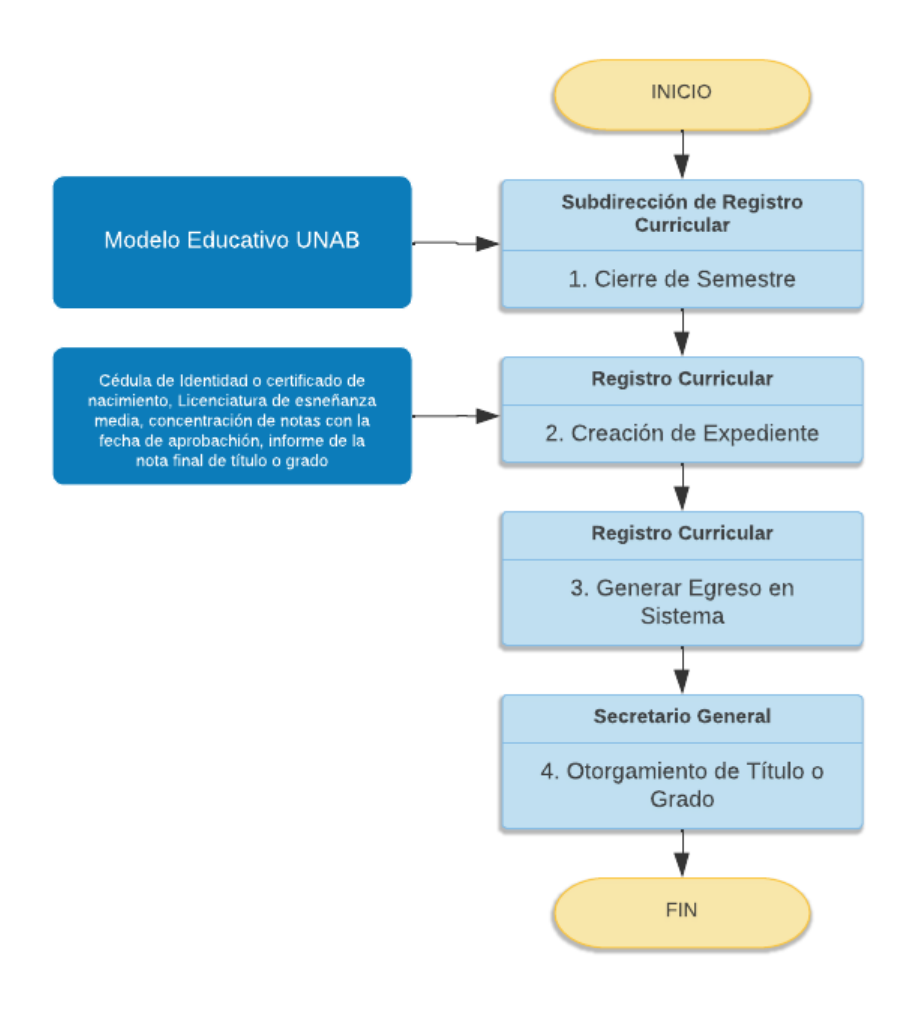

#### <span id="page-28-1"></span>*5.5 SUBPROCESO EMISIÓN DE CERTIFICADOS DE TÍTULOS Y GRADOS ACADÉMICOS*

#### <span id="page-28-2"></span>*5.5.1 Descripción de Actividades Subproceso Emisión de Certificados de Título y Grados Académicos*

#### *1. Recibir y Revisar Expediente desde Registro Curricular*

El proceso de Emisión de Certificado de Títulos y Grados Académicos comienza cuando el Supervisor de Títulos y Grados recepciona un Expediente de Alumno desde Registro Curricular. Este Expediente del Alumno contiene los documentos necesarios que acreditan que corresponde que al alumno le sea otorgado su Certificado de Título y/o Grado Académico, según lo indican los distintos Decretos de cada carrera o programa.

Una vez recepcionado el Expediente de Alumno, el Supervisor de Títulos y Grados deberá verificar completitud del Expediente de acuerdo a lo indicado en cada Decreto. Si detecta falencia, lo indica a Registro Curricular y recepciona nuevamente el Expediente.

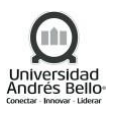

Luego de que se ha revisado satisfactoriamente el Expediente del Alumno, el Supervisor de Títulos y Grados completa datos del alumno en el sistema Certifikate, y modifica en caso de existir errores. Estos datos son nombre, RUT, carrera, entre otros.

# *2. Emitir Resolución y Título para Firma*

El Supervisor de Títulos y Grados emite el documento denominado "Resolución", el cual declara el otorgamiento del Título o Grado al alumno. A su vez registra el N° de Rol de la resolución en el registro de Títulos y Grados de la Universidad.

Una vez realizada esta acción, deriva el Certificado de Título o Grado Académico al Director de Títulos y Grados a través de la plataforma Certifikate, para que éste estampe su huella en el documento. Esta firma se realiza con firma electrónica avanzada.

Una vez que se ha firmado el documento, la plataforma Certifikate envía un correo electrónico al alumno informando que debe pagar para la emisión de su(s) Certificado(s).

# *3. Pago de Certificado de Título*

Si el alumno decide hacer el pago por WebPay, una vez efectuada la transacción, queda disponible el Certificado de Título o Grado Académico de manera automática en la plataforma Certifikate, y finaliza el proceso.

Si por el contrario, el Alumno decide pagar por Cajas UNAB, una vez realizado el Cajero UNAB realiza la transacción en Banner y luego debe ingresar a la plataforma Certifikate para disponibilizar el documento, y finaliza el proceso.

# <span id="page-29-0"></span>*5.5.2 Diagrama Subproceso Emisión de Certificados de Título y Grados Académicos*

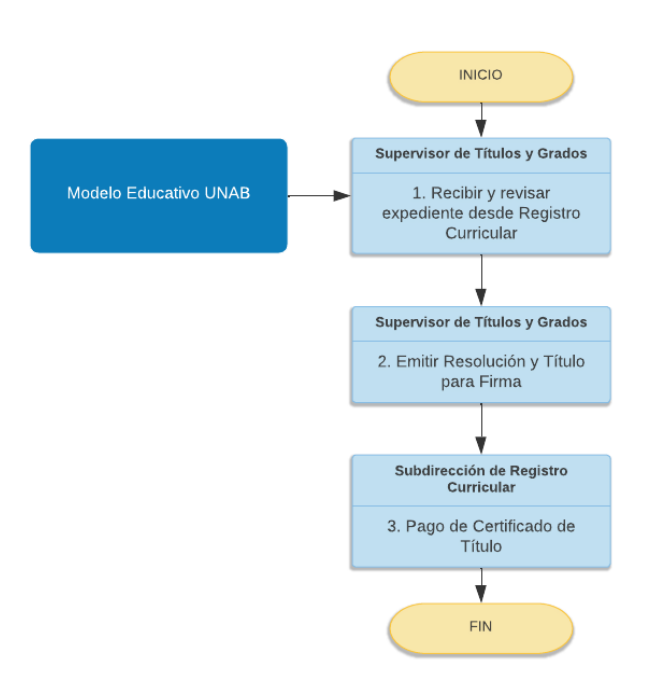

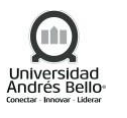

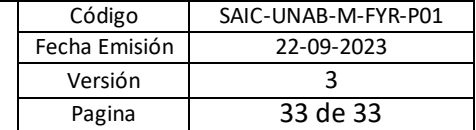

## <span id="page-30-0"></span>*5.6 SUBPROCESO EMISIÓN DE COPIA CERTIFICADOS DE TÍTULO Y GRADOS ACADÉMICOS*

# <span id="page-30-1"></span>*5.6.1 Descripción de Actividades Subproceso Emisión de Copia Certificados de Título y Grados Académicos*

#### *1. Recepción y Revisión de Solicitud de Copia de Certificado*

El proceso de Emisión de Copia de Certificado de Título y Grado Académico comienza cuando un ex Alumno de la UNAB solicita un Certificado de Título y Grado Académico otorgado anteriormente. Esta solicitud se realiza a través de la plataforma Certifikate.

Una vez hecha la solicitud, el Supervisor de Títulos y Grados valida la solicitud en los distintos sistemas que efectivamente se emitió alguna vez el Certificado solicitado.

#### *2. Emitir Certificado y Derivar a Firma*

Si es que el documento solicitado no ha sido emitido, se informa al ex alumno a través de la plataforma Certifikate que no corresponde la emisión del documento, y finaliza el proceso.

Si el Certificado de Título o Grado Académico fue otorgado con anterioridad al ex alumno, el Supervisor de Títulos y Grados completa datos del alumno en el sistema Certifikate. Estos datos son Nombre, RUT, carrera, entre otros.

Una vez realizada esta acción, deriva el Certificado de Título o Grado Académico al Director de Títulos y Grados a través de la plataforma Certifikate, para que éste estampe su huella en el documento. Esta firma se realiza con firma electrónica avanzada.

Una vez que se ha firmado el documento, la plataforma Certifikate envía un correo electrónico al ex alumno informando que debe pagar para la emisión de su(s) Certificado(s).

Si el alumno decide hacer el pago por WebPay, una vez efectuada la transacción, queda disponible el Certificado de Título o Grado Académico de manera automática en la plataforma Certifikate, y finaliza el proceso.

Si por el contrario el ex alumno decide pagar por Cajas UNAB, una vez realizado, el Cajero UNAB realiza la transacción en Banner y luego debe ingresar a la plataforma Certifikate para disponibilizar el documento, y finaliza el proceso.

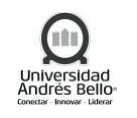

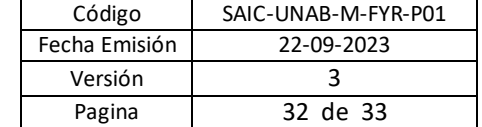

# <span id="page-31-0"></span>*5.6.2 Diagrama Subproceso Emisión de Copia Certificados de Título y GradosAcadémicos*

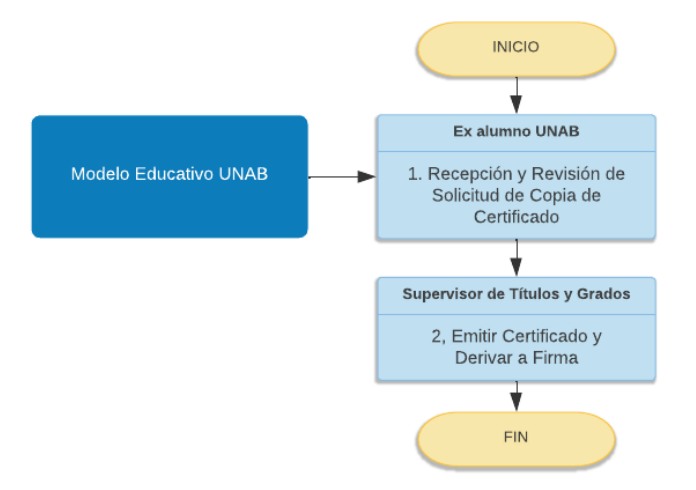

#### <span id="page-31-1"></span>**6. ELEMENTOS DE SALIDA**

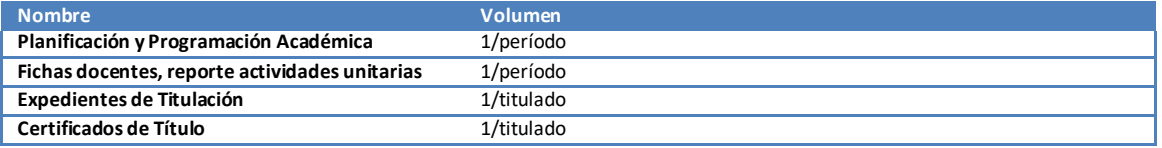

#### <span id="page-31-2"></span>**7. INDICADORES DEL PROCESO**

- ✓ % de Programación Real.
- ✓ % Aprobación de fichas automáticas.
- ✓ % de alumnos con asignaturas tomadas.
- ✓ Tiempo promedio de entrega de certificado de título.

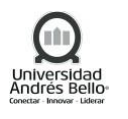

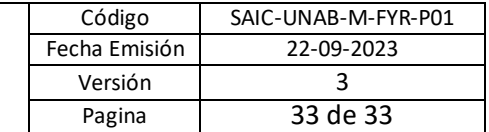

# <span id="page-32-0"></span>**8. REGISTROS**

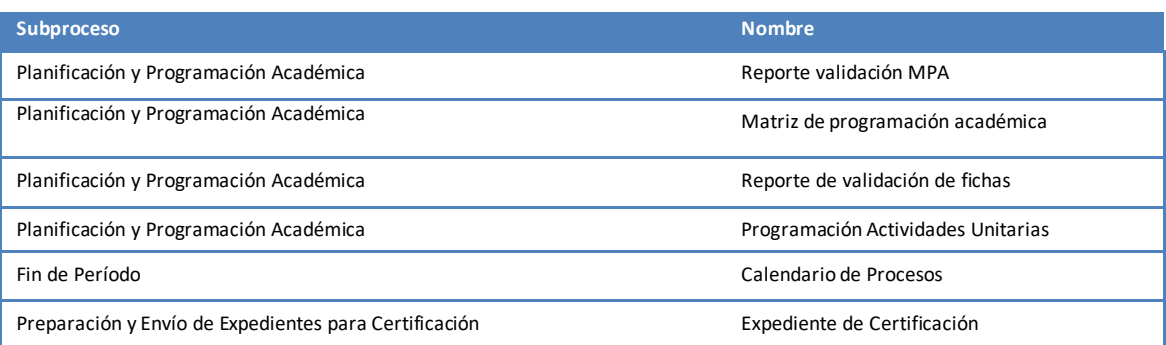

# <span id="page-32-1"></span>**9. PROTOCOLIZACIÓN**

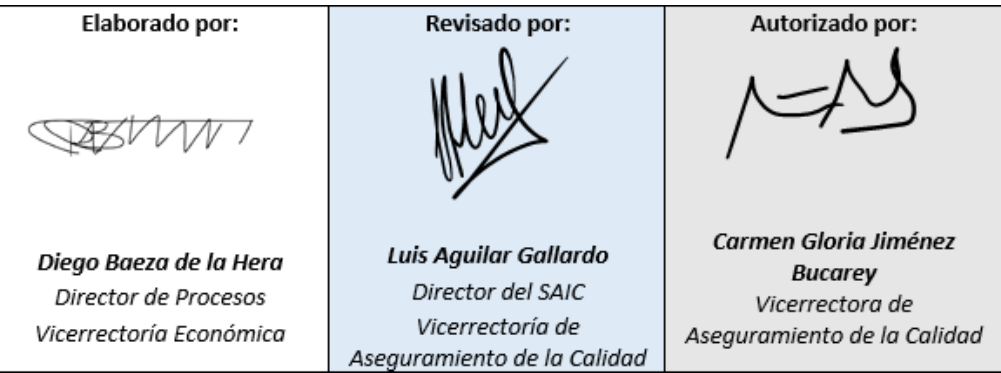

#### **10.CONTROL DE CAMBIOS**

<span id="page-32-2"></span>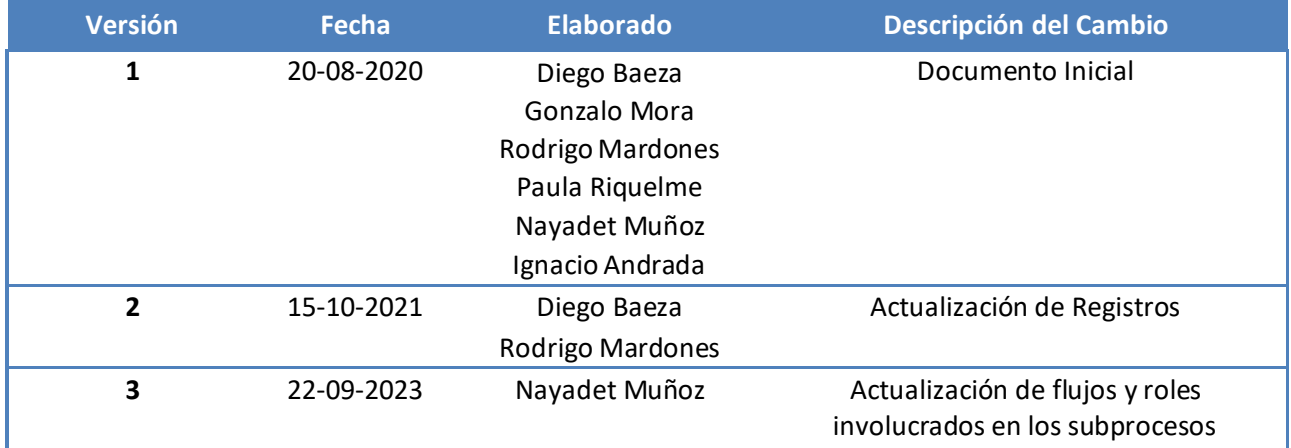